# 2018年学情调查答题操作手册

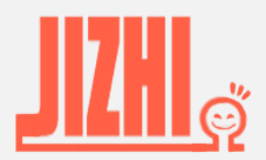

1

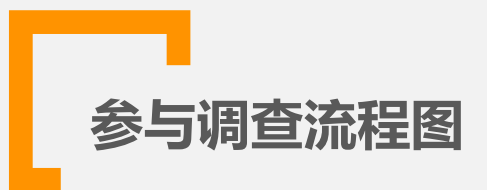

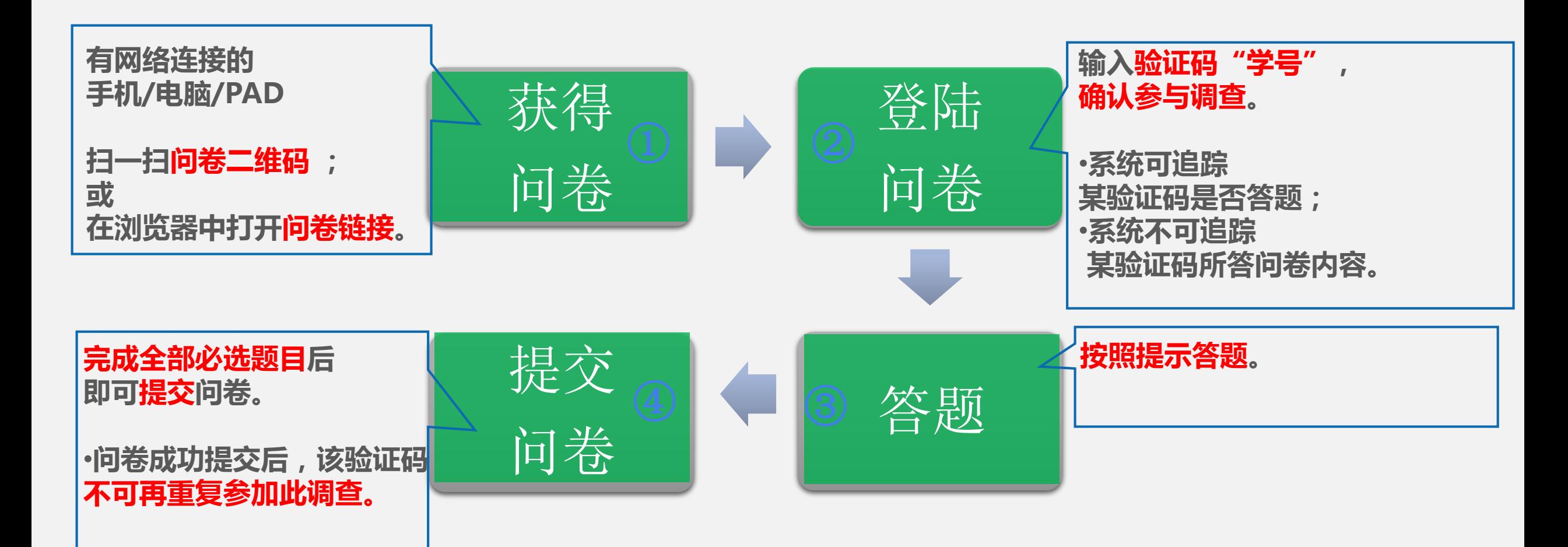

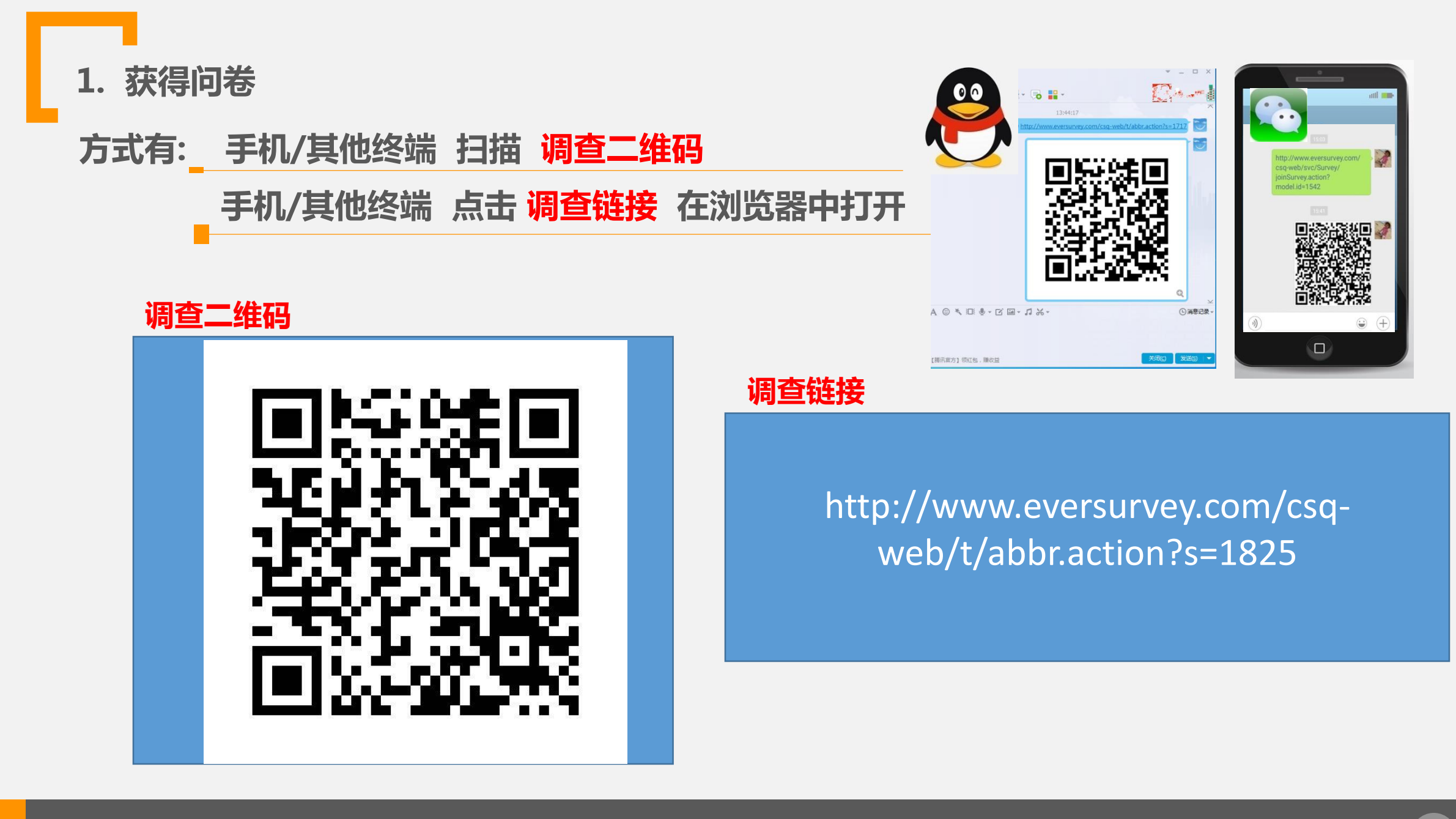

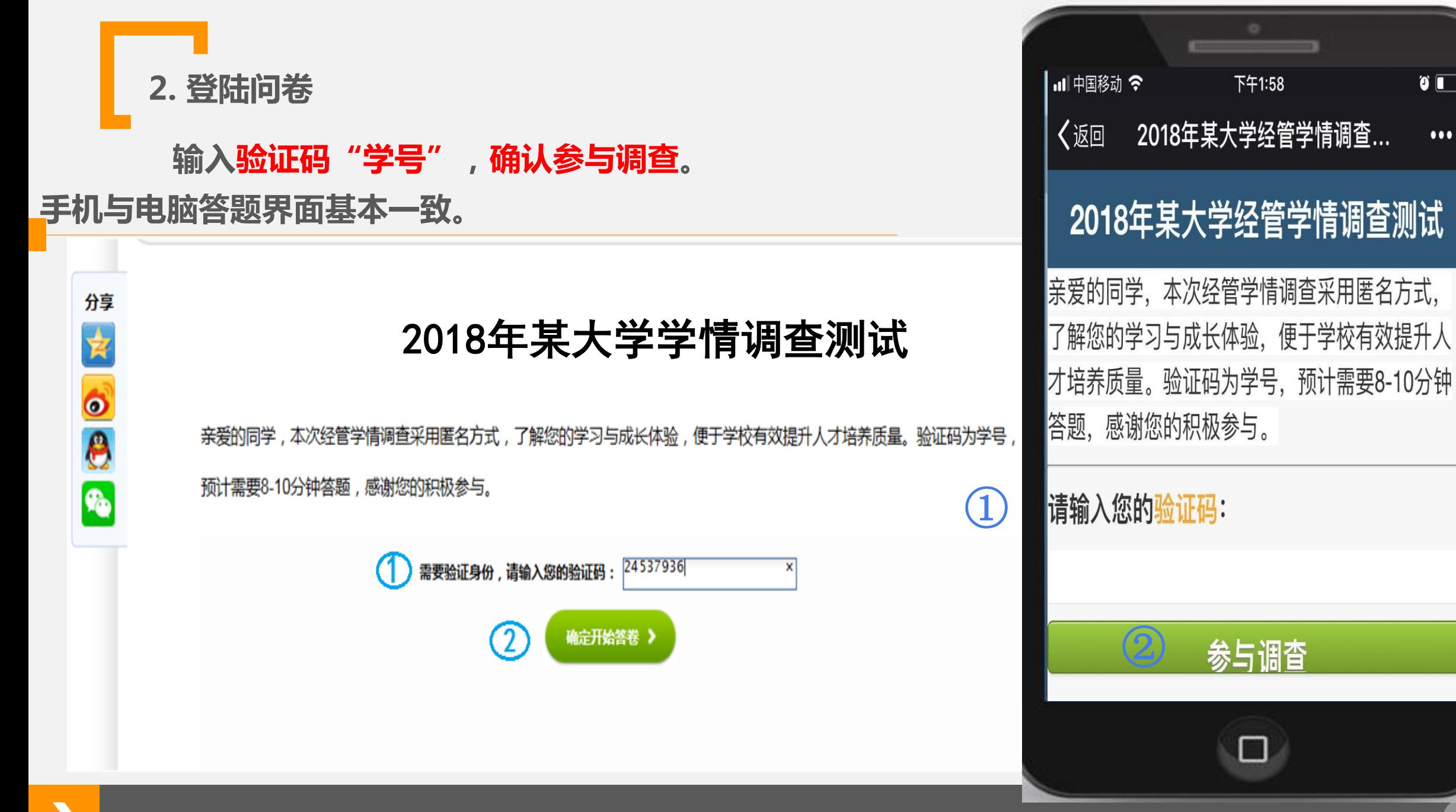

 $\bullet$   $\blacksquare$ 

 $\bullet\bullet\bullet$ 

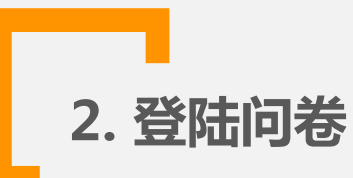

**若输入验证码后提示"无权参加调查"错误,请确认:**

**是否验证码录入错误?请再次录入正确验证码。**

**若验证码录入无误,请联系你的指导老师 或 按提示直接发送"学校名称"、"姓名" 、 "学号"及"专业"信息至 [eversurvey\\_cs@163.com](mailto:eversurvey_cs@163.com)邮箱。**

**若输入验证码后提示"重复参加调查"错误,请确认:**

**是否已经答题,手机网络信号差导致未能看到提交成功?**

**系统提示重复答题,表明问卷已存入数据库,你无需再次答题。**

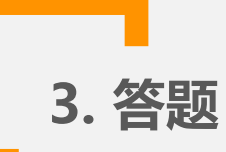

#### **题目有"必答列表选择题"、"必答程度量表题"以及 "开放问题"。**

67.如何评价你入学以来的整个教育经历

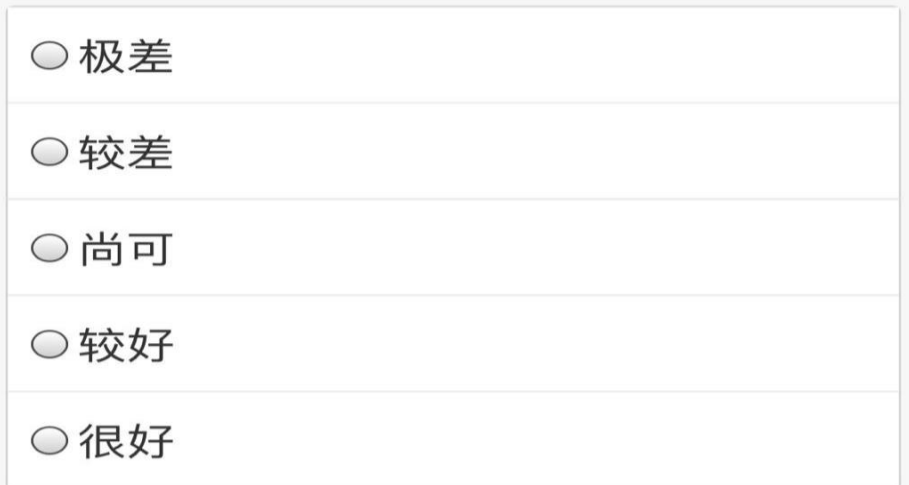

68.请写出你认为目前我校最迫切需要改 革或增加的教育服务环节

提交答卷

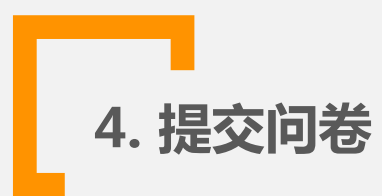

### **完成所有必答题目后,点击"提交问卷"。**

**如有漏答,提交答卷后系统提醒"请完成相应题目"。**

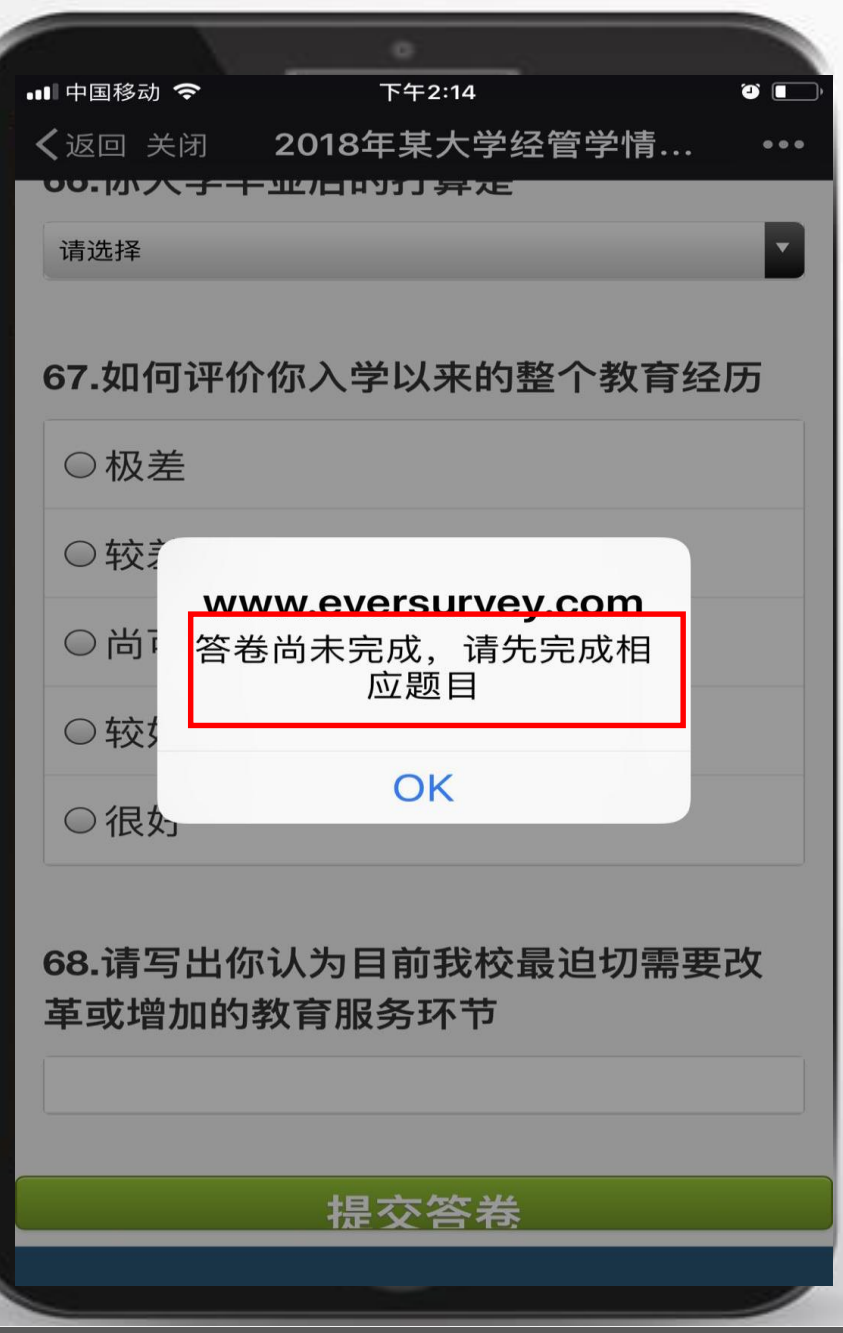

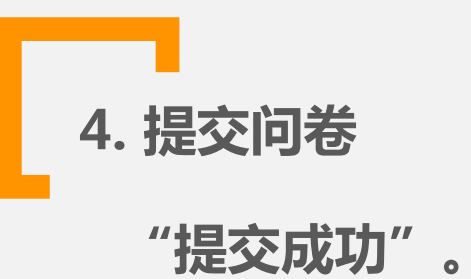

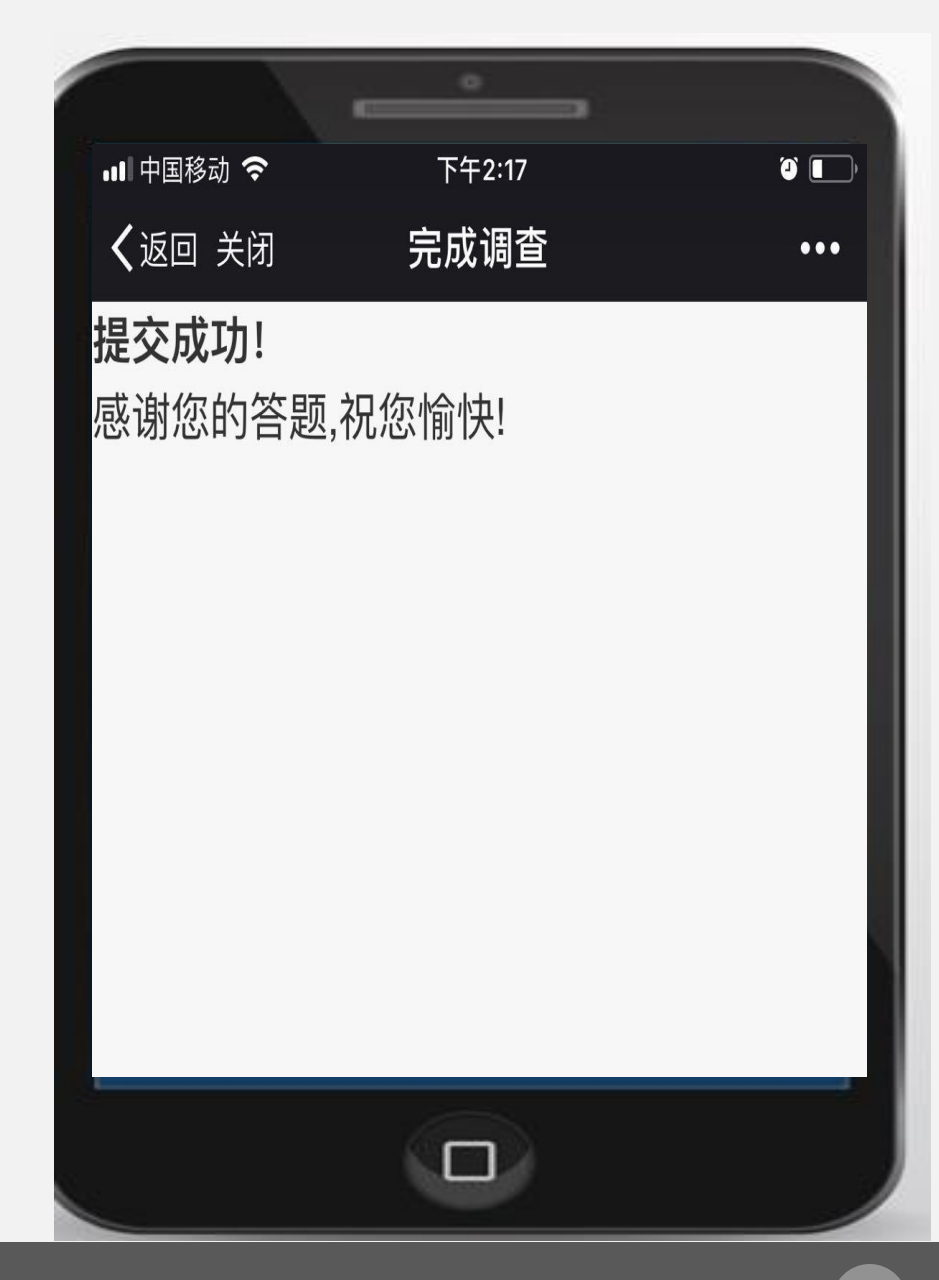

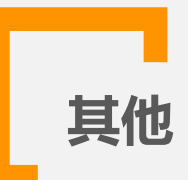

## **出现任何问题时, 可发送邮件给[eversurvey\\_cs@163.com](mailto:eversurvey_cs@163.com),**

### **并标注出"所在学校、姓名、学号及专业"信息。**